# **CONTROLS**

**0903 Part No. X09-93124**

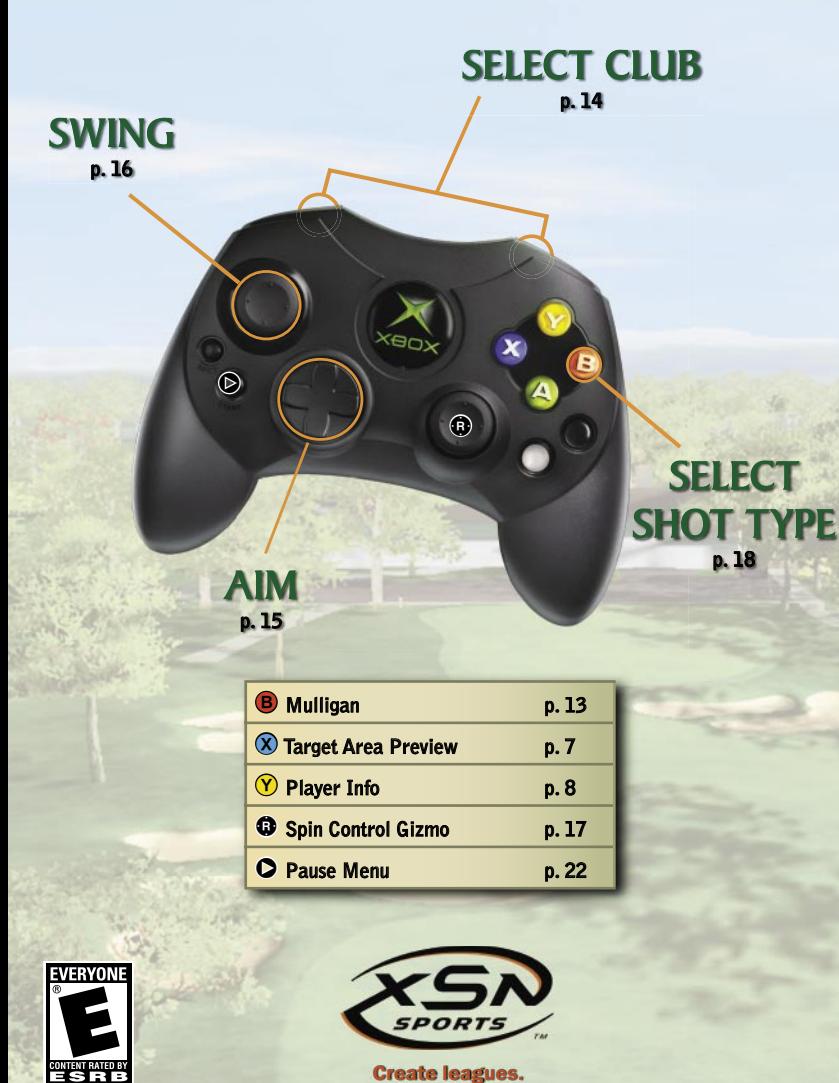

Create leagues. Dominate tournaments. Become a legend. www.xsnsports.com

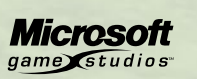

**XBOX** LIVE ONLINE ENABLED

## SAFETY INFORMATION TABLE OF CONTENTS

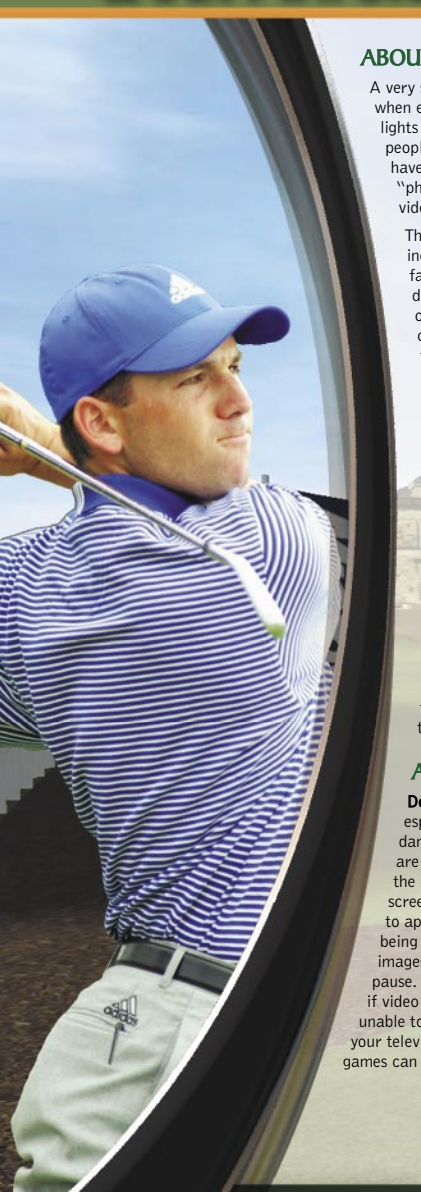

#### **T PHOTOSENSITIVE SEIZURES**

small percentage of people may experience a seizure exposed to certain visual images, including flashing or patterns that may appear in video games. Even le who have no history of seizures or epilepsy may an undiagnosed condition that can cause these notosensitive epileptic seizures'' while watching eo games.

ese seizures may have a variety of symptoms, cluding lightheadedness, altered vision, eye or ace twitching, jerking or shaking of arms or legs, disorientation, confusion, or momentary loss of awareness. Seizures may also cause loss of consciousness or convulsions that can lead to injury from falling down or striking nearby objects.

Immediately stop playing and consult a doctor if you experience any of these symptoms. Parents should watch for or ask their children about the above symptoms—children and teenagers are more likely than adults to experience these seizures.

The risk of photosensitive epileptic seizures may be reduced by sitting farther from the television screen, using a smaller television screen, playing in a well-lit room, and not playing when you are drowsy or fatigued.

If you or any of your relatives have a history of seizures or epilepsy, consult a doctor before playing.

#### Other Important Health and Safety

Information The Xbox Instruction Manual contains important health and safety information that you should read and understand before using this software.

#### AVOID DAMAGE TO YOUR TELEVISION

**o not use with certain televisions.** Some televisions, pecially front- or rear-projection types, can be maged if any video games, including Xbox games, played on them. Static images presented during normal course of gameplay may "burn in" to the en, causing a permanent shadow of the static image pear at all times, even when video games are not played. Similar damage may occur from static s created when placing a video game on hold or Consult your television owner's manual to determine games can be played safely on your set. If you are o find this information in the owner's manual, contact ision dealer or the manufacturer to determine if video be played safely on your set.

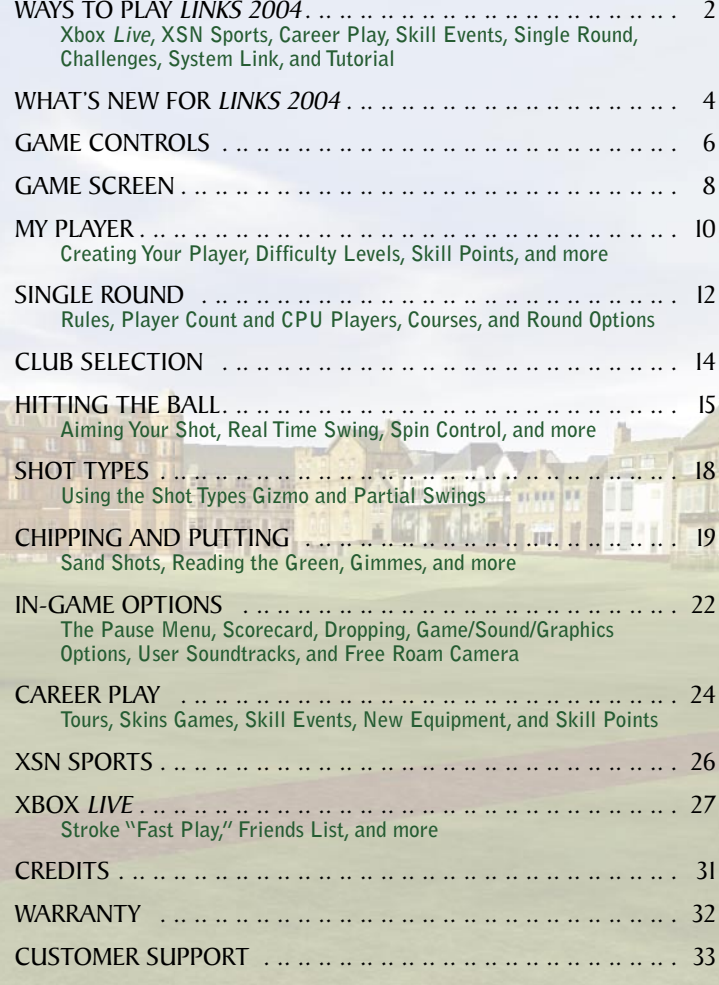

## WAYS TO PLAY LINKS 2004

## Xbox Live

**Subscribe to the Xbox Live™ service at www.xbox.com/connect and you'll be able to tee up Links® 2004 (and other great games!) with and against real, live players from around the world! See page 27.**

Xxeox

## XSN Sports

**After you subscribe to the Xbox Live service, you can join XSN Sports at www.xsnsports.com, where you'll meet other Links 2004 players, enter tournaments or host your own, check your world ranking, view comprehensive stats, and more! See page 26.**

## Career Play

**Compete in over 30 tournaments through five Tours with more than \$47,000,000 in virtual prize money at stake! See page 24.**

## Skill Events

**Within Career Play, complete four levels of Skill Events for bonus cash and buy Skill Points to boost your player's abilities! See pages 11 and 25.**

## **Challenges**

**Select Challenges from the Main Menu and put your skills to the test! As you win Challenges, you earn golf balls; earn enough and you'll get a whole bunch of cool golf ball skins and unlock up to four courses!**

## Single Round

**Play alone or with friends on your Xbox® video game system from Microsoft. Playing well in single rounds will reward you with extra money to buy Skill Points! See pages 11–13.**

## System Link

**System Link is an option available when you select Multiplayer from the Main Menu. You can physically connect two Xbox consoles using an Xbox System Link Cable (one player per system). Or, use Ethernet cables to connect up to four Xbox consoles into an Ethernet hub. Refer to the Xbox Manual for instructions and additional information.**

## Tutorial

After creating a new player profile, play through the Tutorial **to learn the basics of Links 2004 and also earn \$40,000 to buy additional Skill Points! To play the Tutorial any other time, select Career from the Main Menu, choose your**  Profile, select Rookie Tour, Skill Events, and then Tutorial.

## WHAT'S NEW FOR LINKS 2004

**For well over a decade, Links has set the standard for computer golf games, but this completely redesigned version—created for the Xbox—takes the game to a whole new level! Whether you're a**  veteran *Links* player or playing it for the first time, you're in for the **ultimate golfing experience!** 

### The Greatest Links Courses EVER...

transport you to the most beautiful and realistic golfing environments **ever created! Links has long been known for the quality of its courses, but you've never seen anything like this!**

### Xbox Live...

**opens up a literal world of possibilities, connecting you to Friends and other Links players around the globe!**

### XSN Sports...

**provides an exciting new arena within Xbox Live, where you can join or create your own Links 2004 tournaments, track statistics, view your world ranking, chat with other players, and more!**

### Multiplayer Stroke "Fast Play"...

**offers an exciting new mode of play available on Xbox Live and System Link!**

#### Thrilling New Career Play...

with over 30 tournaments on five different Tours! Successfully **complete Career Play to unlock the ultimate prize!**

### Skill Points...

**you can use to enhance your player's Power, Control, Putting, and Recovery skills. Earn money to buy Skill Points every time you play!**

### Skill Events...

**within Career Play give you the opportunity to earn extra money to buy additional Skill Points and improve your player's abilities!**

### Tournament-Style Broadcast Commentary...

**makes it feel as if you're the one playing on TV! Featuring analysis by the legendary Ken Venturi.**

### Name Recognition...

**for over 1,500 proper names and nicknames, which are used by the commentators in the audio commentary.**

### An All-Star Pro Lineup...

**including Annika Sörenstam, Mike Weir, Sergio Garcia, Jesper Parnevik, and six other realistically rendered character models.**

#### Unique Challenges...

**to test your skills and unlock up to four new courses!**

## Incredible New Weather F/X...

**including fog...and rain!**

#### Spin Control Mechanics...

**to give you unparalleled control over draws, fades, and approach shots.**

### Downloadable Content...

**will continually expand the Links 2004 experience, giving you new courses to play! Available soon through Xbox Live.**

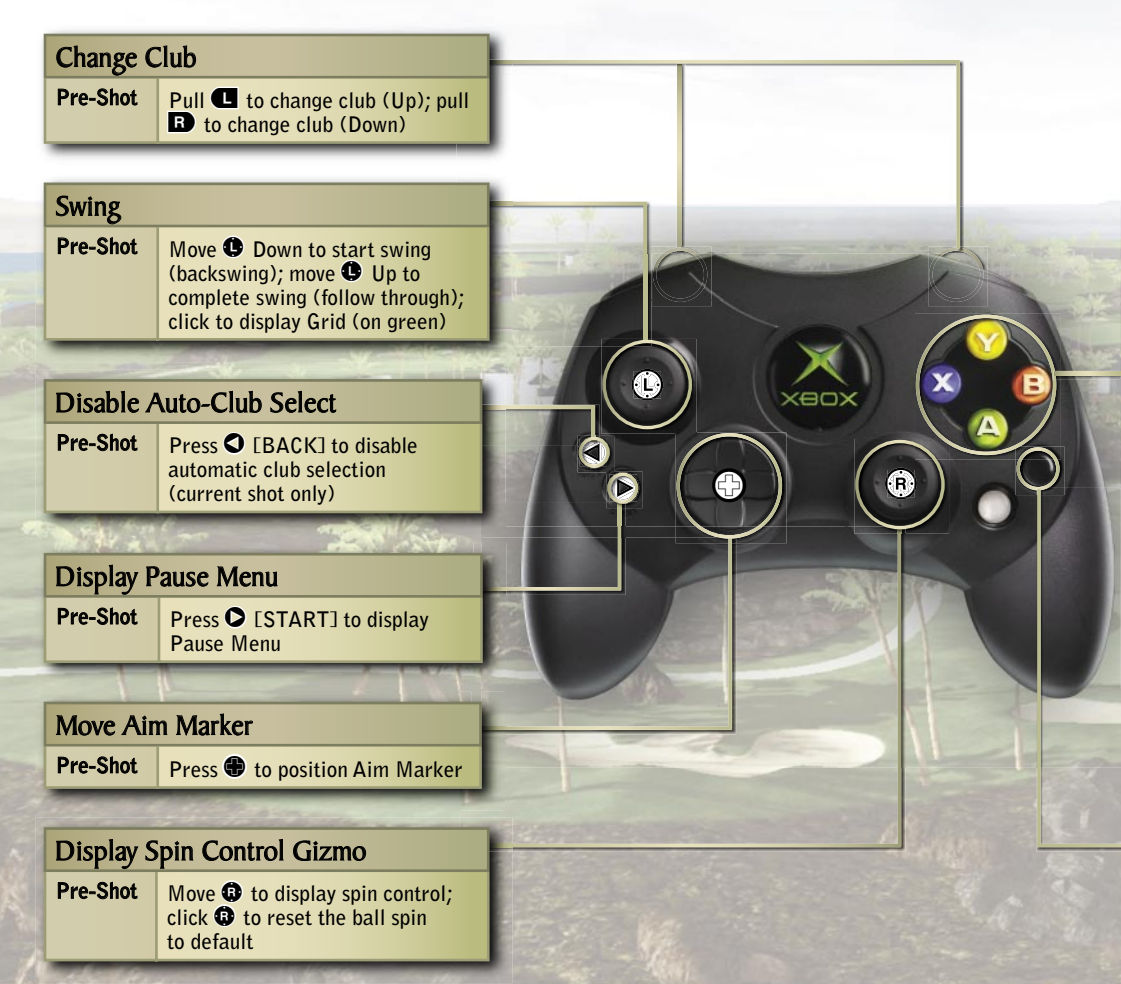

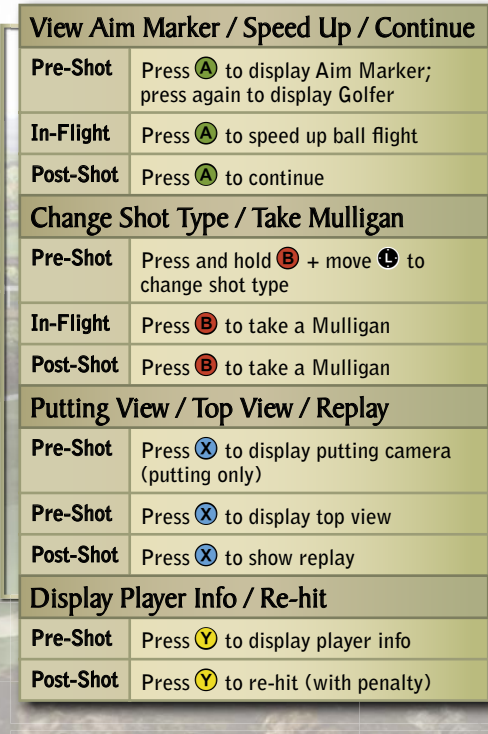

#### Free Roam Camera

**Pre-Shot** Press **•**, and then move  $\bullet$  and  $\bullet$ **to steer and pull <b>a** or **B** to move **up/down**

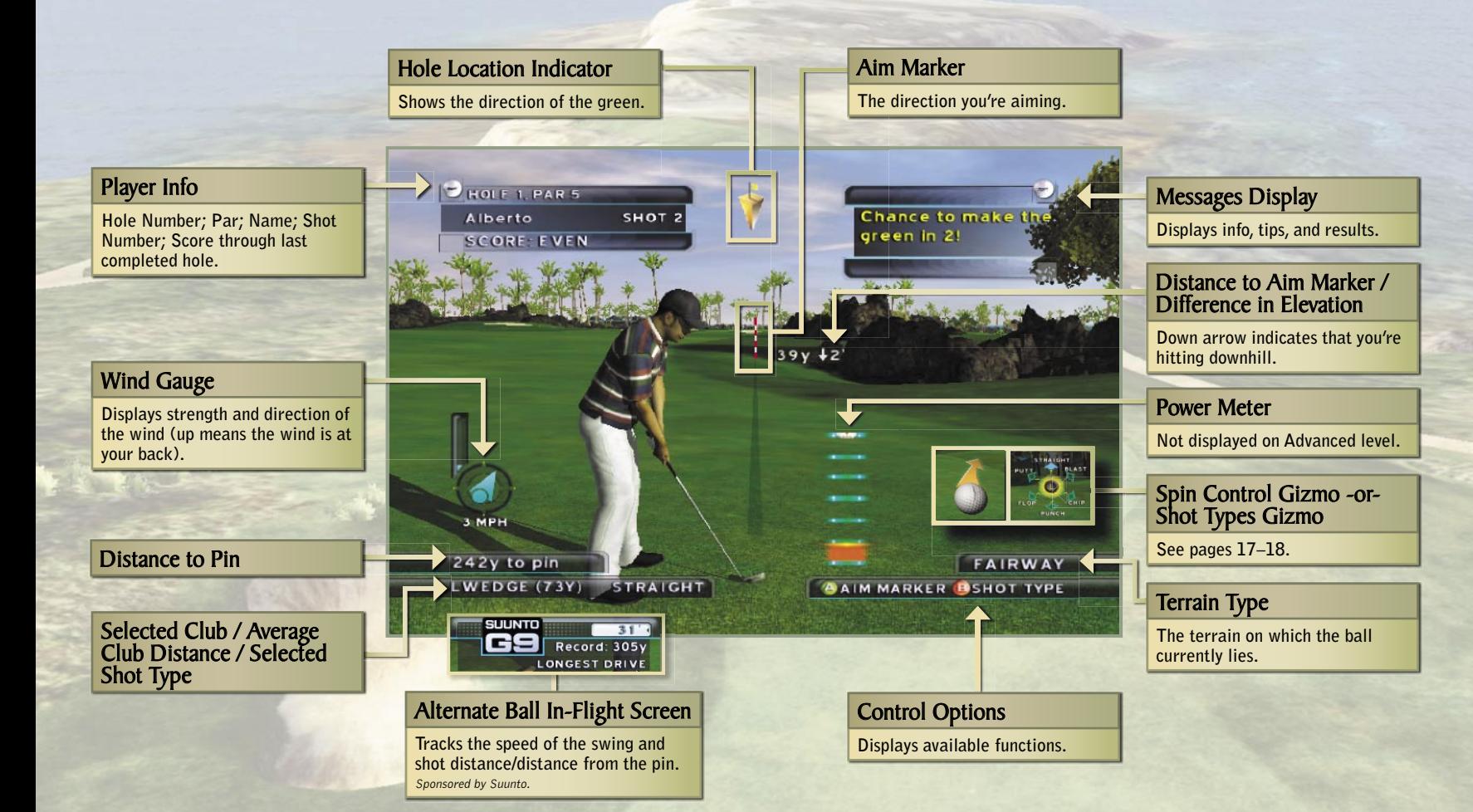

## MY PLAYER

## Creating Your Player

**The first time you play** *Links 2004***, you'll need to create your player. If you ever want to make changes to your player, or create a new player, select My Player from the Main Menu.**

### To create your player

- **1. Enter a name for your player, and then press**  $\Theta$ **.**
- **2. Select a character style and create your player's look. Don't**  press **A** until you've selected all the options!
- **3. Choose your weapons! (Note that some of the Pro Golfers can only use their real-life brands.)** When you're finished, press  $\bigcirc$ .
- **4. Pick a nickname to be used by the in-game commentators, and then select a difficulty level. When you're finished, press**  $\bullet$ **.**

**tip–**A player's difficulty level cannot be changed once the profile is saved.

**5. Assign Skill Points; you start with \$30,000 (see next page).**

tip–**Shaft and Ball Bonuses are equipment upgrades earned by winning Skill Events in Career Play (see page 25).**

**6. Press A** to save your Profile and your player is ready to go!

## Difficulty Levels

- **• Beginner: Power Meter displayed with recommended power line (see page 16); full putting assistance; forgiving on errant swings.**
- **• Intermediate: Power Meter displayed without recommended power line; less putting assistance; less forgiving on errant swings.**
- **• Advanced: No Power Meter displayed; little putting assistance; errant swings fully penalized; wind realistically affects ball flight.**

## Skill Points

**Skill Points are bought with cash earned by playing well in single rounds, Career Play tournaments, and Skill Events. Up to 20 Skill Points can be applied to each of four attributes:**

- **• Power: Hit shots farther.**
- **• Control: Get more spin control (see page 17).**
- **• Putting: Extend and narrow the Putting Assistant (see page 20).**
- **Recovery: Hit better chip, flop. and punch shots (see page 19).**

## To buy Skill Points

- **1. From the Main Menu, select My Player, select a Profile, and then select Buy Skill Points.**
- **2. If you have enough money, press**  $\bigcirc$  **Up/Down to select an attribute and Right/Left to apply a Skill Point.**

## Tutorial

**After creating a player, continue on to the Tutorial; learn to play Links 2004 and earn an extra \$40,000 to buy more Skill Points!**

## My Player Options

**To change a player's attire or equipment, or view stats, Skill Points, and saved shots, select My Player from the Main Menu.**

## SINGLE ROUND

**Except for preestablished rounds (such as Career Play tournaments) you'll need to select rules, player count, a course, and conditions.**

## Rules (Modes of Play)

- **• Stroke: Standard rules; players compete individually to complete a round in the fewest number of strokes.**
- **• Match: Two players compete to win a majority of individual holes.**
- **• Nassau: A Stroke Play variation; players compete for the lowest score on the Front 9, Back 9, and Overall—each worth one point.**
- **• Skins: Players compete to win individual holes—each worth a skin.**
- **• Stableford: A Stroke Play variation; instead of counting total strokes, points are awarded: double eagles are worth 8, eagles 5, birdies 2, pars 0, bogeys -1, and double bogeys or worse -3.**
- **• Best Ball: Two-player teams compete, with the teammates playing individually and using the better score on each hole.**
- **• Alternate Shot: Two-player teams compete, with the teammates taking every other shot.**

## Player Count and CPU Players

**Some modes of play require an exact player count; others let you decide how many Human Players (you and friends) and CPU Players (Annika Sörenstam, Mike Weir, Sergio Garcia, Jesper Parnevik, and others) will play the round.**

#### To select players for the round

- 1. Set the Player Count, and then press  $\bigcirc$ .
- **2. Highlight your Profile, and then press <b>A**. If you're **playing alone, you're done!**
	- **3. Select your opponent's Profile (if applicable),** and then press **A**.
		- **4. Select a Profile and press <b>A** for each CPU **Player (when highlighted, difficulty levels and skill ratings [1–20] are displayed).**

## Courses

When you first play *Links 2004*, you have four courses to **choose from:**

- **• Aviara: A gorgeous seaside course in sunny Southern California.**
- **• Greywolf: A mountainous, heavily forested course with treacherous greens and drastic elevation changes.**
- **• Mauna Lani: An island course, featuring lush terrain and lava beds.**
- **• Superstition Mountain: An oasis in the heart of the Arizona desert.**

## Locked Courses

**Four other courses are unlocked in Challenges; one in Career Play.**

- **New South Wales: One of Australia's finest; a classic links course.**
- **• Oakmont: A legendary North American course with extensive bunkering. Southern Miller**
- **• Loch Lomond: 18 holes nestled on ancient Scottish shores.**
- **• St Andrews: Perhaps the most renowned course in the world of golf...where it all began.**
- Ocean Mill: Experience the ultimate fictional course, available **only by successfully completing Career Play.**

## Round Options

- **• Mulligans: Choose from None to Unlimited. A Mulligan is a re-hit taken without a penalty.**
- **• Holes: Select Front 9, Back 9, or all 18.**
- **• Tees: Select Championship (hardest), Back, Middle, or Forward; this determines which tee box you'll hit from.**
- Pin Positions: Select Difficult, Medium, or Easy; this determines the difficulty of the hole location on each green.
- **• Conditions: Select Clear, Cloudy, Rainy, or Foggy; moisture will**  affect ball flight, roll, green speed, and so on.
- Wind: Select Calm, Breezy, or Windy; ball flight will be affected **depending on the velocity and direction of the wind.**

# CLUB SELECTION HITTING THE BALL

## Aiming Your Shot

**An Aim Marker is automatically aligned to the center of the fairway or pin at the expected length of the selected club.**

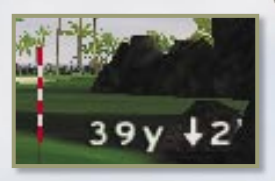

## To move the Aim Marker

1. Press  $\Omega$  for an elevated (top) view of the Aim Marker's position. **-or-**

Press **A** for a close-up of the Aim Marker.

- **2. Press** ? **to move the Aim Marker.**
- **3. When the Aim Marker is where you want it, press** A**.**

IMPORTANT! **Moving the Aim Marker closer or further away changes the selected club; to disable this function (for the current shot only), press**  $\bullet$  **[BACK]. Changing clubs always repositions the Aim Marker.**

**Several situations may require moving the Aim Marker:**

- **• Sidehill Lie: If the ball is above a (right-handed) golfer's feet, the shot will tend to go left of the Aim Marker; a ball below the golfer's feet will tend to go right.**
- **• Wind: A strong crosswind could move the ball drastically; aim into the crosswind to compensate.**
- **• Angled Landing Area: The ball may roll right or left on tilted surfaces; aim to allow for the roll.**
- **• Obstacle: Aim slightly left or right to avoid trees, hazards, and so on.**
- **• Dogleg: A dogleg is a hole with a sharply bent fairway. Often, you can place the Aim Marker to cut the corner and have the hole play much shorter.**

## Automatic Club Selection

**Before each shot, a club is automatically selected for you (displayed in the lower-left corner of the Game Screen), but you're free to select a different club...and probably should in certain situations (below).**

## To change clubs

**Pull**  $\blacksquare$  or  $\blacksquare$  until the club you want is selected.

tip–**A lower-numbered club hits the ball with less arc (loft), so it goes further. Changing to a lower-numbered club is called "clubbing down" or "taking an extra (or longer) club."**

- **• Terrain: You'll usually need to take at least one extra club when hitting from the rough.**
- **• Wind: With wind in your face, take more club; take less club if it's at your back. Strong winds can make club selection very tricky!**
- **• Uphill Lie: If the ball lies on an up-slope, your usual club will hit the ball like a more lofted club, so you may need a less lofted club.**
- **• Downhill Lie: To negate the effects of a steep downhill lie, use a more lofted club than usual.**
- **• Hitting from the Fringe: The Putter is automatically selected only when you're on the green; to putt from anywhere off the green, you'll need to change to the Putter.**
- **• Obstacles: A club with more or less loft may help you hit over or under obstacles (such as trees).**
- **• Elevation: Hitting downhill or uphill often requires a club change.**

tip–**Elevation change and direction is displayed near the Aim Marker (see next page). In general, go up or down one club for every 30- to 40-foot change in elevation.**

## HITTING THE BALL

## Real Time Swing

**For Beginner and Intermediate players, a Power Meter is displayed to help gauge the swing. For Beginners only, there is also a yellow recommended power line for each shot. There is no Power Meter for Advanced players. The instructions below are for the Beginner difficulty level.** 

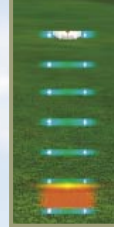

## To make a full swing

- **1.** Move **O** Down (toward you) in a straight line to **start the backswing.**
- **2. When the yellow power bar reaches the yellow recommended power line, move**  $\bullet$  **Up (away from you) in a straight line to follow through and hit the ball.**

tip–**The recommended power line is only an estimate; shot distance is determined by many factors, including club selection, lie, wind, swing speed, and tempo.**

#### **Overswing**

**For maximum power, pause at the height of the backswing; the controller starts to vibrate and the clubhead glows. Don't pause too long; the overswing power will drop quickly. And be warned: the added power could make a poor shot even worse.**

#### Power

**The longer the backswing and the faster the follow-through, the harder you'll hit the ball, but accuracy and distance also depend on the smoothness of the stroke (tempo) and how squarely you hit the ball (accuracy).**

#### Tempo

Good tempo-a smooth backswing, and a firm **(but not rushed) follow-through, executed with consistent speed and without stopping the motion—will help you make accurate shots without**  sacrificing power.

## **Accuracy**

**Hooks and slices are caused by getting out of alignment during the swing. Try to move**  $\bullet$  **straight Down and then straight Up.** 

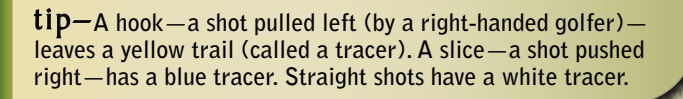

## Spin Control

**The Spin Control Gizmo gives you control over how the ball spins, allowing you to hit draws and fades, stop the ball quickly, get extra roll upon landing, or spin your approach shot back toward the hole.**

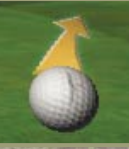

## To use Spin Control

- **1.** Before you swing, move  $\bullet$  to display the Spin Control Gizmo.
- **2.** Move  $\bullet$  in the direction you want the ball to spin—Left to **curve left, Right to curve right, Up to decrease the spin; Down to increase the spin.**
- **3.** While still holding **O** in place, execute your swing.

tip–**By adding Skill Points to the Control attribute, you'll get more spin and have more control over it!**

### Draws and Fades

**For a right-handed golfer, a draw is a shot that curves slightly to the left; a fade curves to the right. Hooks and slices are, respectively, extreme draws and fades. Intentional draws and fades can be achieved by using the Spin Control Gizmo to spin the ball in the direction you want the shot to go.**

## SHOT TYPES

## CHIPPING AND PUTTING

## Using the Shot Types Gizmo

**There are six Shot Types; each one is used in specific situations. As with clubs, a recommended Shot Type is automatically selected before each shot.**

**Putt—A shot made**  with the Putter. **usually on or near the green.**

**Flop—A short, hard swing with the club face open, used to hit the ball a very short distance with an extremely high trajectory so the ball sticks when it lands.**

**STRAIGHT BLAST** PUTT. **FLOP** CHIP **PUNCH** 

**Punch**—Also known **as a knock-down shot, used to keep the ball trajectory low (to hit under a tree, roll longer, and/or stay out of the wind).**

### To change the Shot Type

- **1.** Before a shot, press and hold **B** to display the Shot Types Gizmo.
- **2.** Move  $\bullet$  while holding  $\bullet$  to change the selected Shot Type.
- **3. When you're done, release** B**.**

## Partial Swings

**Some shots require a partial swing to get the right distance. Known as soft shots (for example, a soft 6 iron), these are executed by either shortening the backswing or slowing the follow-through slightly.**

**Straight—The standard full swing; also used for partial swings and picks (sand shots in which the ball is picked cleanly off the sand surface).**

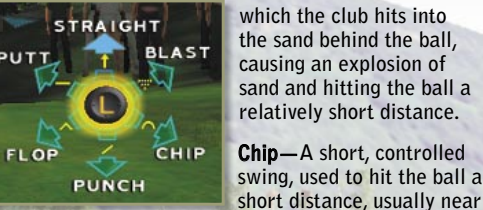

**Blast—A sand shot in** 

**short distance, usually near** 

Chipping

**A chip is a short shot with a lofted club, usually used near the green. For Beginner and Intermediate players, the Power Meter functions much like it does with a full swing, but the swing is shorter and more controlled. There are two basic ways to use the Chip Shot Type:**

- **• Standard Chip: Hit the ball with the usual trajectory; the ball will roll toward the hole.**
- **• Bump-and-Run: Use a less lofted club and shorten the swing; the ball will have a lower trajectory, land early, and roll longer.**

### Other Short Shot Types

- **Flop:** A flop shot is used when there is very little green between **your ball and the pin. It's a tricky shot with little margin of error, but sometimes it's your best and only option.**
- **• Putt: A putt may be the best strategy if you're on the fringe or on the fairway just off the green and have a clear path to the hole.**

tip–**To maximize the effectiveness of chip, punch,**  and flop shots, apply Skill Points to your player's **Recovery attribute.**

### Sand Shots

**There are two strategies for hitting from the sand:**

- **• Blast: Use this Shot Type to hit a short shot, such as when hitting out of a greenside bunker.**
- **• Pick: If you're in a fairway bunker and need to hit a longer shot, select the Straight Shot Type and make a normal swing—the club will pick the ball off the sand surface.**

PAGE 18 | Greywolf

## CHIPPING AND PUTTING

## Putting

**To make a putt, you'll need to read the green, use the Putting Assistant to find your line, set the Aim Marker, and putt with good tempo and just the right power...putting is not easy! You can use the Putter anytime, but it's automatically selected only if you're on the green.**

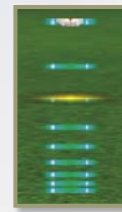

### To select the Putter

- **1.** Pull **d** or **D** until the Putter is selected. **-or-**
- **1. Press and hold <b>B** to display the Shot Types Gizmo.
- **2.** Move **C** while holding **B** to select Putt, and then release **B**.

#### Reading the Green

**There are three tools to help you line up your putts:**

**Grid:** Click  $\bullet$  to display a grid, making the terrain contours easier **to read.**

**Putting Camera:** Press  $\circledX$  to get a ground-level view of the putting **surface between the ball and the hole.**

**Putting Assistant: The Putting Assistant is a blue line that automatically displays the direction your putt will roll (depending on speed). For Beginner players, the line is very narrow and extends up to 30 feet; for Intermediate and Advanced players, the line is shorter and wider.**

tip–**By applying Skill Points to your player's Putting attribute, you can add length and focus to the Putting Assistant for every difficulty level.** 

## Aiming Your Putt

**When putting, the Aim Marker always starts out near the hole. Unless the green is perfectly flat (leaving you with a straight putt), you will need to reposition the Aim Marker!**

## To aim your putt

- **1. Press**  $\bigoplus$  to move the **Aim Marker.**
- **2. When the Putting Assistant is in line with the hole, press** A**.**

tip–**Press** A**, and then move the Aim Marker to get a top view of the Putting Assistant.**

## The Putting Stroke

**When using the Putting Power Meter, the longer the backswing, the harder it is to control your putt. Smooth tempo is especially important when putting and even more so with short putts!**

## Automatic Gimmes

**Very short putts (1 foot or less; 2 feet or less for Beginners) are automatic Gimmes, meaning you get to sit back and watch as your player steps up to the ball and taps it into the hole. This Gimme feature cannot be disabled or customized.**

## IN-GAME OPTIONS

**This section covers options available through the Pause Menu (below). Information on other types of options is available elsewhere:**

- **• Pre-Shot/Post-Shot Options—See pages 6–7.**
- **• Round Options—See page 13.**
- **• Shot Types—See page 18.**

## The Pause Menu

**Press**  $\bullet$  **[START] at any time during a round to display the Pause Menu.** 

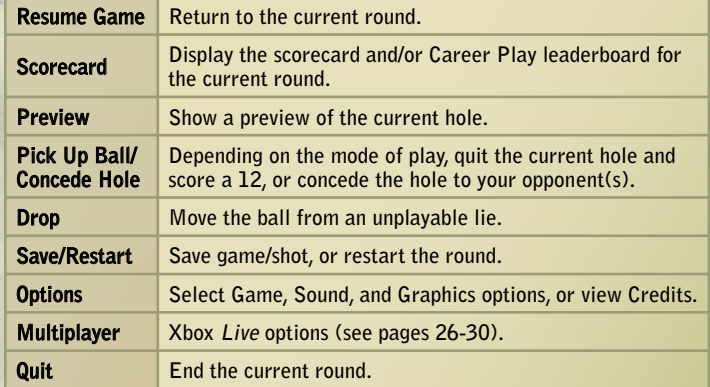

### Scorecard

- **• Holes: Each Hole column displays par for the hole, score made on the hole (if completed), yardage, and handicap.**
- **Handicap:** The ranking of the holes: 1 is the most difficult and 18 is **the easiest.**
- **• Out/In/Total: Out refers to the Front 9; In refers to the Back 9 (holes 10-18); Total is the overall score.**
- **• Mul: Total number of Mulligans taken during the current round.**

## Dropping

**After you hit into a hazard, your ball is automatically dropped to a playable spot. You can choose to drop at any other time (unless you're on a tee box), but there is always a one-stroke penalty, with the exception of dropping from a cart path or other man-made structure.**

## **Options**

- **• Game: Set distances to display in yards or meters; turn the Xbox controller vibration on/off; turn Hole Previews on/off.**
- **• Sound: Set the volume or turn on/off all voices, sound, and music; set up and play User Soundtracks.**
- **• Graphics: Adjust the brightness.**
- **• Credits: See who made the Links 2004 experience possible!**

## User Soundtracks

**Play your own music in Links 2004 by importing audio tracks (refer to the Xbox manual), selecting Options from the Main Menu or Pause Menu, and then Sound. Set User Soundtracks to Linear or Shuffle.** 

### Free Roam Camera

**You can explore every square inch of every course using the Free Roam**  feature. Press  $\bullet$ , and then move  $\bullet$ and  $\bullet$  to steer and pull  $\bullet$  or  $\bullet$  to move up/down. Press  $\bigcirc$  **b** to return to **your ball.**

## CAREER PLAY

**Career Play in Links 2004 is a golf odyssey that begins with two 9-hole tournaments on the Rookie Tour and culminates—should you survive the journey—in an epic 72-hole battle for the Legend Tour crown! There are five Tours, over 30 tournaments, and more than \$47,000,000 up for grabs (\$10,000,000 in 1st Place purses)!**

## Career Mode Tours

**• Rookie Tour: You get two chances to show your stuff and earn an invitation to the Rookie Tour Match Play Championship!**

**• Pro Tour: Play well over three tournaments and you're off to Aviara for a chance to win the Tour Title!**

**• Champion Tour: Your quest for the Champion Cup takes you from Ohio to Hawaii and into four events against the toughest competition yet!**

• Medal Tour: A stellar field of **players battles six times to earn a trip to the legendary Old Course for the St Andrews Links Trophy Championship!**

**• Legend Tour: Can you take on the full gamut of world-class courses, earn the title of Legend Tour Champion, and**  unlock Ocean Mill-the coveted fictional **course? You'll also earn a signature golf ball skin—which will display when you're online with Xbox Live—to show that you've successfully completed Career Play!**

## Tour Skins Games

If you finish a Tour as one of the highest-ranked players, you'll get **to play in an invitation-only Skins Game against other top Tour players for bonus cash!**

## Skill Events

**Skill Events are special challenges within Career Play designed to test your abilities in various facets of the game. With each successfully completed Skill Event, you'll earn new equipment and/or money to buy Skill Points. Each time you advance to a new Tour in Career Play, a new level of Skill Events will become available.**

## To play Skill Events

- 1. **From the Main Menu, select Career, and then select your Profile.**
- **2. Select an unlocked Tour, and then select Skill Events. All available Skill Events are displayed.**
- **3. Select any Skill Event to begin.**

## New Equipment

After completing some Skill Events in Career Play, you'll be notified **that you've earned an equipment upgrade, such as a new club shaft type or special spin or distance golf ball. To use the new equipment,**  select My Player from the Main Menu, select your Profile, and then **change your equipment settings. A blue or red Bonus Point will then appear on the Skill Points screen.**

## Skill Points

**As you buy more Skill Points, you'll keep pushing your player's Power, Control, Putting, and Recovery skills to the next level! But experience comes at a cost: Skill Points start out costing \$10,000, but may cost as much as forty times more later in your career! For more information on Skill Points and how to buy them, see page 11.**

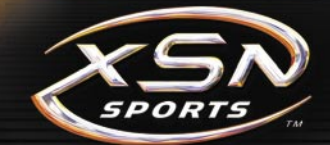

## XSN Sports

**XSN Sports combines the power of Xbox Live with the connectivity of the Internet to bring you a whole new gaming experience. Create your own league, make the tournament draw sheets, and become a golfing legend! XSN Sports makes it all possible!** 

#### To get started with XSN Sports

- **1. Subscribe to Xbox Live (see next page).**
- **2. From any computer, log on to the Internet and go to www.xsnsports.com.**
- **3. Join a tournament. You'll get a Tournament Name, Tournament Password, and Condition Code(s).**

note–A Condition Code identifies the settings to be used **in an online round. A single tournament may have multiple Condition Codes (for example, one for each round of a four-round tournament).**

- **4. Take this information back to your Xbox console, start Links 2004, and then select Multiplayer from the Main Menu.**
- **5. Select Xbox Live, sign in, and then select XSN Sports.**
- **6. Follow the instructions to compete in a tournament over Xbox Live.**

## What else can you do with XSN Sports?

- **• Play XSN Sports tournaments, including Match Play single elimination and Stroke Play with a big field of players.**
- **• Check schedules and stats.**
- **• Send messages to other XSN Sports members.**
- **• Use e-mail to receive game invitations, schedule updates, league notifi cations, and personal messages.**

# XBOX LIVE

## Xbox Live

## Take Links 2004 Beyond the Box

**Xbox Live is a high-speed or broadband** 

**Internet gaming community where you can create a permanent gamer identity, set up a Friends List with other players, see when they're online, invite them to play, and talk to them in real time as you play. You'll also be able to play all nine Links 2004 courses and download new courses as they become available!**

## **Connecting**

**Before you can play Links 2004 online with Xbox Live, you need to connect your Xbox console to a high-speed or broadband Internet connection and sign up for the Xbox** *Live* **service. To find out if Xbox Live is available in your region and for information about connecting to Xbox Live, see www.xbox.com/connect and select your country.**

### To sign in to Xbox Live

**1. From the Main Menu, select Multiplayer. The Online Menu appears.**

note–**When courses are available for download, access them by selecting Content Download.**

- **2. Select Xbox Live to view the Xbox Live login screen.**
- **3.** Select a Profile and an Xbox *Live* account for each **player signing in. Two players can participate per Xbox console, and at least one player must select a valid account with Xbox Live; the other player can log in as a Guest.**
- **4.** When all players have selected a Profile and an account, press **A** to sign in and **go to the Xbox Live Menu.**

## Xbox Live Menu

**The Xbox** *Live* **Menu is where you set up games, find out if your Friends are online, view world rankings, and so on.**

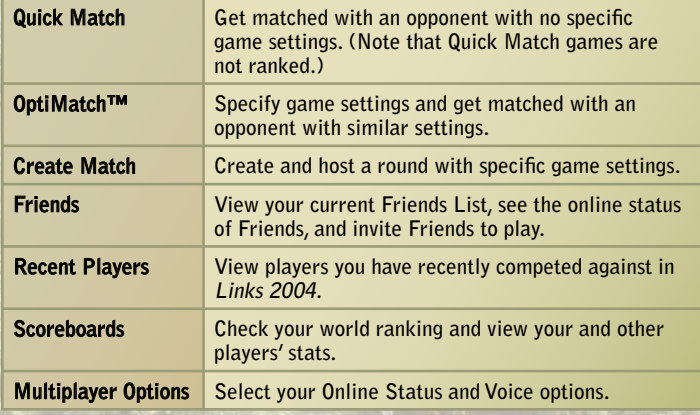

### **Scoreboards**

**The scoreboards track rank, record, disconnects, and stats for you and all other players on Xbox** *Live***. Move**  $\bullet$  **to scroll through the names, or press**  $\bullet$  **to skip directly to your own name. Note that stats are recorded for** *official* **rounds only (2-player Stroke, Skins, and Match).** 

### Voice Capabilities

**Using an Xbox Communicator, you can chat with your opponent(s) while you play online. See the instructions that came with your Xbox Communicator for more information.**

## Stroke "Fast Play"

**This exciting new mode of play is available on Xbox Live and System Link. All golfers play simultaneously (not turned based), tracers appear to show all players' shots, and a full round can be completed in a fraction of the normal time!**

## Friends List

**You can add up to 100 other gamers to your Friends List, and then send and receive invitations, check if they're signed in, see which tournament they're playing in, and more.**

## To add a player to your Friends List

- **1. From the Xbox Live Menu, select Friends.**
- **2. Press** X**, and then enter the player's Gamertag.**
- **3. Select Done and the name is added to your Friends List.**

## To delete a player from your Friends List

- **1. From the Xbox Live Menu, select Friends.**
- **2. From the Friends List, select the name of the player you want to delete, and then press**  $\Theta$ **.**
- **3.** Select Delete Friend, and then press  $\bigcirc$  again to delete **the player from your Friends List.**

## To join a Friend

- **1. From the Xbox Live Menu, select Friends.**
- **2. From the Friends List, select the name of the player you**  want to join, and then press  $\bigcirc$ .
- **3. Select Join Game**, and then press **A**. If Join Game is not **an option, your Friend is not available.**

## To invite a Friend to join a round/tournament

- **1. Create or join a game.**
- **2. From the Xbox** *Live* **Menu, press**  $\mathbf{\hat{Y}}$ **.**
- **3. Select your Friend's name from your Friends List.**
- **4. Press**  $\Omega$  to invite your Friend.

## To appear offline to other players

- **1. From the Xbox Live Menu, select Multiplayer Options.**
- 2. Set the Online Status to Appear Offline.

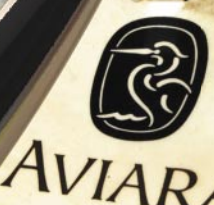

## XBOX LIVE

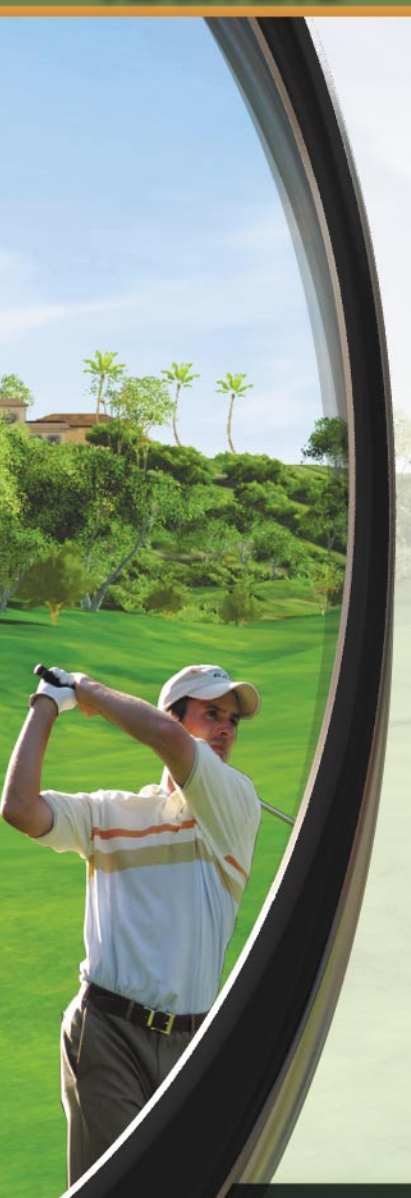

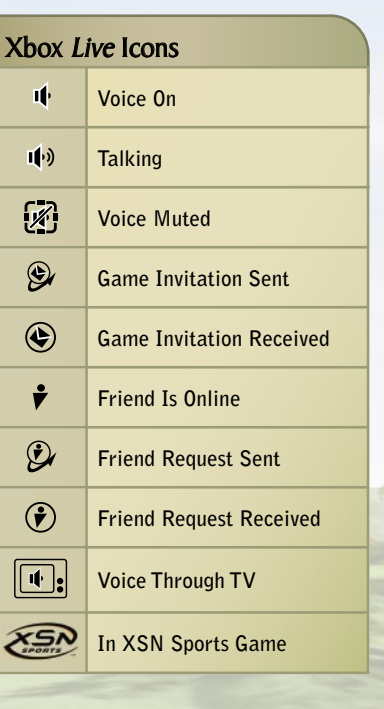

 $Xb$ 

п

۲ŀ

<u>iy</u>

 $\overline{\mathfrak{C}}$ 

 $\overline{G}$ 

 $\boxed{1}$ 

## **CREDITS**

## Program Manager **Ross Curtin**

#### Design **Mark McArthur - Lead Matt McEnerney Jeff Robinson •**

#### Programmers **Matt Dawson -**

**Lead Rich Moore Phil Knight Mark Knight Matt Smith Steve Bodis John Olsen Russell Hunter Bruce Ward Shon Love • Chris Phillips •**

#### Engine Development Team

**Danny Lunt - Lead Lynn Eggli Fraser Graham Parham Mohadjer**

#### Art & Animation

**Eric Stubbs - Art Lead Brian Salisbury Character Lead Allen Brockbank Eric Parkinson Paul Johnson Carson Davidson Doug Vandegrift Terry Hoganson Fraser Sunderland Nate Tufts Jake Johnson Scott Wright** Lara Griffin **Spencer Black Tom Angus Richard Taylor • Mike Murrill •**

#### SPECIAL THANKS

**Steve Knopf, Angela Blue, Karen Wadsworth, Anthony Lobato •, Charlsie Rose •, Dialog Editor: Ben Decker, Field Recording/Sound Editing: Ken Kato, Peter Comely, Tawm Perkowski, Jerry Schroeder**

**• Volt • Siemens Business Services • Spherion Corporation • ArtSource**

#### User Testing

**David Foster Emma Crosbie Ji Young Kim Han Baek Choi**

User Experience **Alan Theurer - Manager Aaron Conners - Lead Steve Barnes Shannon Topalovich •** Print Design **Amy Farrington • Jeannie Voirin** Product Support **Rob Barlow** Print Production **Operations Liz Corcoran - Manager Ernst Janson Darin Stumme •**

Additional Art **TruGolf** Audio

Development Team **Scott Turner - Lead Kelly Peterson Jeff Harward Rob ZoBell** Sound Design **Heather Sowards - Audio Director Brad Beck - Audio Lead Cat Neri •**

**Testing**<br>David Griffith -**Lead Kevin Homer Russell Jenkins Brad Ledbetter • Brandon Himes • Brian Carlson • Jesse Brimhall • Jonathan Warner • Jonathon Yurth • Matt Wayment • Paul Ashby • Steve Olson • Travis Palmer • Fred Gonzalez •** Business Development **Lanny Nielsen - Lead Mark Yamada** Marketing Product Management **Ben Arndt - Lead Brandon Stander**

**Tom Lorusso - Lead Mike Medlock Boyd Morrison**

#### Localization

**Peter Fitzpatrick Dafna Tarlowe •** Voice Over **Jim Nelford Ken Venturi Jeff Waters Rod Zundel**

#### Motion Capture Actors

**Compositions, LLC**

**Northwest Sinfonia**

**Joel Bishop Laura Miner Shaunna Thompson**

#### Professional Golfers

**Sergio Garcia Jesper Parnevik Annika Sörenstam Mike Weir**

#### Courses

**Four Seasons Resort Aviara Greywolf Loch Lomond Mauna Lani New South Wales Oakmont Country Club Superstition Mountain The St Andrews Links Trust – The Old Course at St Andrews**

#### SALT LAKE GAMES MANAGEMENT

**Dave Curtin Russell Almond John Berven Chris Jones Nathan Larsen Carl Schnurr Heather Sowards Daryl Welsh Steven ZoBell**

Original Music Composition **Mark Roos for Roos Stan LePard**

## WARRANTY GET AN EDGE ON THE GAME!

#### LIMITED WARRANTY FOR YOUR COPY OF XBOX GAME SOFTWARE ("GAME") ACQUIRED IN THE UNITED STATES OR CANADA

#### WARRANTY

Microsoft Corporation ("Microsoft") warrants to you, the original purchaser of the Game, that this Game will perform substantially as described in the accompanying manual for a period of 90 days from the date of first purchase. If you discover a problem with the Game covered by this warranty within the 90-day period, your retailer will repair or replace the Game at its option, free of charge, according to the process identified below. This limited warranty: (a) does not apply if the Game is used in a business or for a commercial purpose; and (b) is void if any difficulties with the Game are related to accident, abuse, virus or misapplication.

#### RETURNS WITHIN 90-DAY PERIOD

Warranty claims should be made to your retailer. Return the Game to your retailer along with a copy of the original sales receipt and an explanation of the difficulty you are experiencing with the Game. At its option, the retailer will either repair or replace the Game. Any replacement Game will be warranted for the remainder of the original warranty period or 30 days from receipt, whichever is longer. If for any reason the Game cannot be repaired or replaced, you will be entitled to receive your direct (but no other) damages incurred in reasonable reliance but only up to the amount of the price you paid for the Game. The foregoing (repair, replacement or limited damages) is your exclusive remedy.

#### LIMITATIONS

This limited warranty is in place of all other express or statutory warranties, conditions or duties and no others of any nature are made or shall be binding on Microsoft, its retailers or suppliers. Any implied warranties applicable to this Game or the media in which it is contained are limited to the 90-day period described above. TO THE FULL EXTENT ALLOWED BY LAW, NEITHER MICROSOFT, ITS RETAILERS OR SUPPLIERS ARE LIABLE FOR ANY SPECIAL, INCIDENTAL, PUNITIVE, INDIRECT OR CONSEQUENTIAL DAMAGES ARISING FROM THE POSSESSION, USE OR MALFUNCTION OF THIS GAME. THE FOREGOING APPLIES EVEN IF ANY REMEDY FAILS OF ITS ESSENTIAL PURPOSE. Some states/jurisdictions do not allow limitations as to how long an implied warranty lasts and/or exclusions or limitations of incidental or consequential damages so the above limitations and/or exclusions of liability may not apply to you. This limited warranty gives you specific rights, and you may also have other rights that vary from state/jurisdiction to state/jurisdiction.

> For questions regarding this warranty contact your retailer or Microsoft at: **Xbox Product Registration Microsoft Corporation One Microsoft Way Redmond, WA 98052-9953 USA**

> > In the U.S. or Canada, call 1-800-4MY-XBOX. TTY users: 1-866-740-XBOX.

Xbox Game Tips (Automated): Available 7 days a week including holidays, 24 hours a day.

- **• In the U.S., call 1-900-933-TIPS. \$.95 per minute.**
- **• In Canada, call 1-900-561-HINT. \$1.50 (Canadian) per minute.**

Xbox Game Tips (Support Representative): Available 7 days a week including holidays.

- **• In the U.S., call 1-900-933-TIPS. \$1.40 per minute.**
- **• In Canada, call 1-900-561-HINT. \$1.50 (Canadian) per minute.**

Important: Individuals under 18 years of age need a parent's or quardian's permission to call a pay-per-call number. Local and long distance telephone toll charges may apply. It is the customer's responsibility to check with their telephone company to determine if additional telephone charges will apply. Permission required from the telephone bill payer. Prices subject to change without notice. May not be available in all areas. Requires a touch-tone telephone. Call length is determined by user. Messages subject to change without notice.

Games Technical Support: Available 7 days a week including holidays.

- **• In the U.S. or Canada, call 1-800-4MY-XBOX. TTY users: 1-866-740-XBOX.**
- **• In Mexico, call 001-866-745-83-12. TTY users: 001-866-251-26-21.**

Note: Xbox game tips are not available from 1-800-4MY-XBOX. You must call Xbox Game Tips (Automated) or Xbox Game Tips (Support Representative) for tips, hints, or codes.

For more information, visit us on the Web at www.xbox.com

Information in this document, including URL and other Internet Web site references, is subject to change without notice. Unless otherwise noted, the example companies, organizations, products, domain names, e-mail addresses, logos, people, places, and events depicted herein are fictitious and no association with any real company, organization, product, domain name, e-mail address, logo, person, place, or event is intended or should be inferred. Complying with all applicable copyright laws is the responsibility of the user. Without limiting the rights under copyright, no part of this document may be reproduced, stored in or introduced into a retrieval system, or transmitted in any form or by any means (electronic, mechanical, photocopying, recording, or otherwise), or for any purpose, without the express written permission of Microsoft Corporation.

Microsoft may have patents, patent applications, trademarks, copyrights, or other intellectual property rights covering subject matter in this document. Except as expressly provided in any written license agreement from Microsoft, the furnishing of this document does not give you any license to these patents, trademarks, copyrights, or other intellectual property.

Unauthorized copying, reverse engineering, transmission, public performance, rental, pay for play, or circumvention of copy protection is strictly prohibited.

© & © 2003 Microsoft Corporation. All rights reserved.

Microsoft, Links, the Microsoft Game Studios logo, OptiMatch, Xbox, Xbox Live, the Xbox Live logo, the Xbox logos, and the XSN Sports logo are either registered trademarks or trademarks of Microsoft Corporation in the United States and/or other countries.

All trademarks are owned or licensed by Acushnet Company. © 2003 Acushnet Company. Acushnet Co. is an operating company of Fortune Brands, Inc. NYSE:FO.

Callaway, Callaway Golf, Chevron device, Great Big Bertha, Odyssey, Steelhead, Swirl design, White Hot, X-16 and 2-Ball design are trademarks of Callaway Golf Company.

Mizuno, the Mizuno logo, and Serious Performance are registered trademarks of Mizuno USA, Inc. Copyright 2003 Mizuno USA, Inc.

© 2003 OGIO International.

PING, i3+, Si3, TiSI Tec, Specify and Anser are trademarks of Karsten Manufacturing Corporation.

Suunto, Inc. © 2003 - For more info on Replacing Luck and Suunto G9, visit www.suunto.com.

TaylorMade, the TaylorMade logo, R500 Series, RAC and Rossa are trademarks of TaylorMade Golf Company, Inc. dba TaylorMade-adidas Golf Company, used with permission. All rights reserved.

Manufactured under license from Dolby Laboratories.